# **Blueprint Basics**

A Blueprint course allows administrators, designers and instructors deploy, update, and maintain course components across multiple course sections. Updates made to a Blueprint course can be pushed to all associated courses through a syncing process. To request a Blueprint course, contact CTE at [cte@clarksoncollege.edu.](mailto:cte@clarksoncollege.edu)

# **Blueprint Course Setup**

Certain objects can be locked in Blueprint courses, rendering them unable to be edited in associated courses. This is especially important in courses with multiple instructors if you want to maintain consistent course design and content across sections. It is also important to note if an object is edited in an associated course, the sync between that object and the Blueprint course is broken.

Locking objects can be set up on a general basis to include: content, points, due dates, and availability dates.

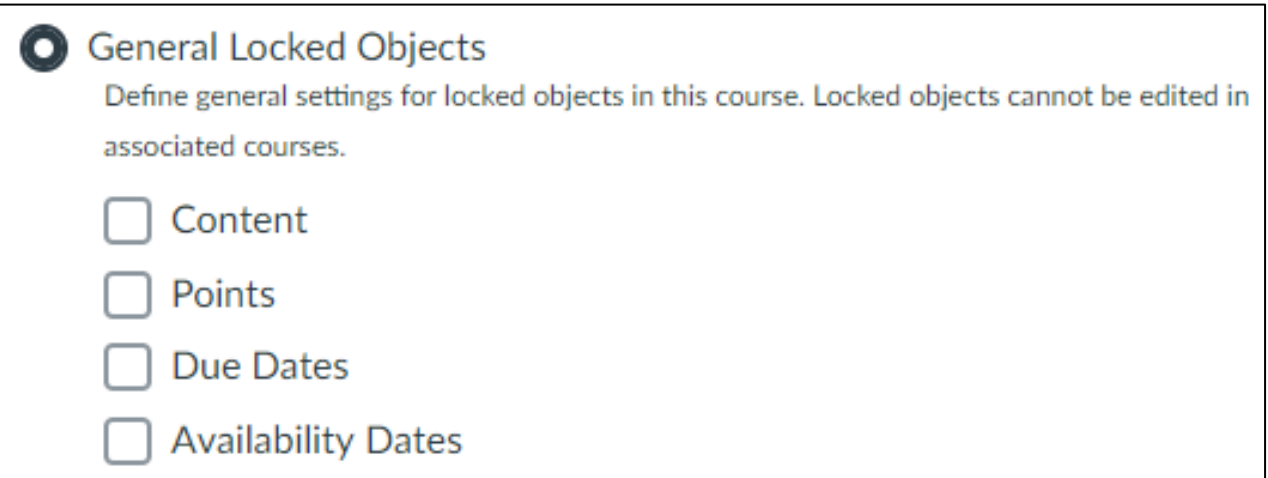

Objects can also be locked based on type.

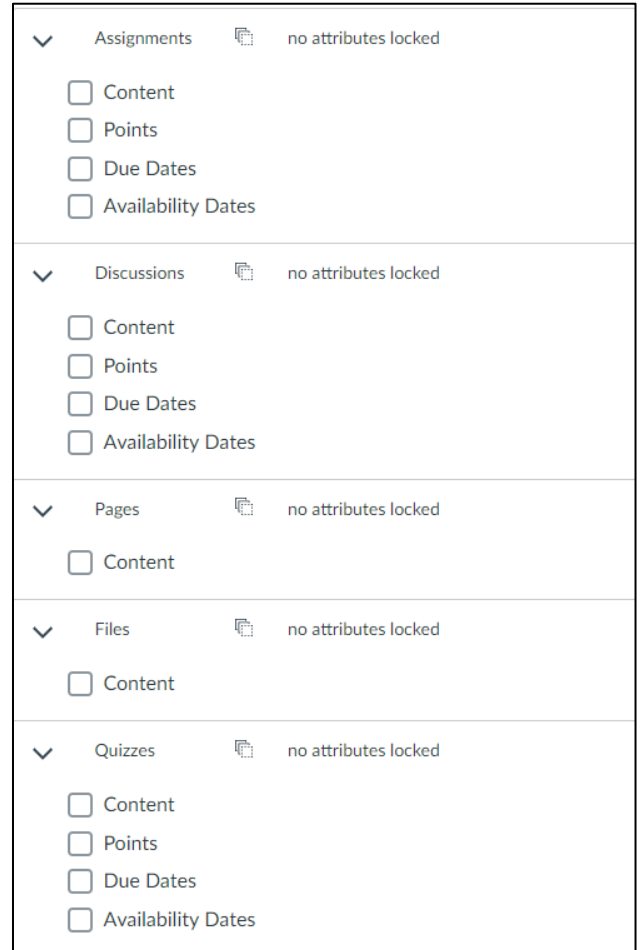

*It is important to note only Canvas admins (CTE) have the ability to change the overall lock settings. By default, courses are set up with General Locked Objects. If these settings need to be changed, contact CTE.*

Once the lock settings have been determined, any user in the blueprint course can lock and unlock individual objects. This can be done from Modules or the index pages. Simply click on the blueprint icon next to an object's publish icon. If the icon is grey, it is unlocked. If has a lock, it is locked.

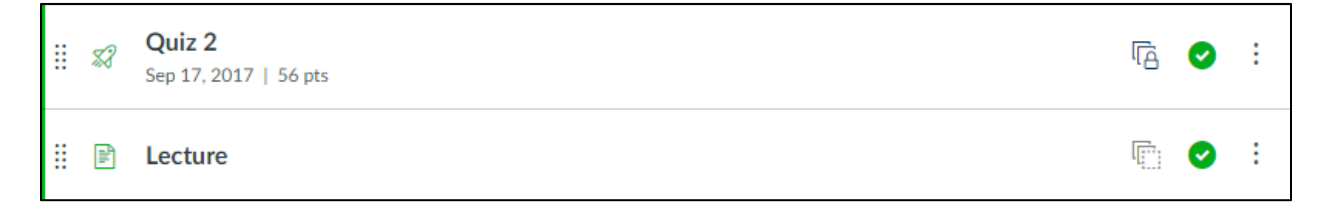

### **Blueprint Course Management**

In each blueprint course there is a blue tab in the upper right corner which opens a sidebar.

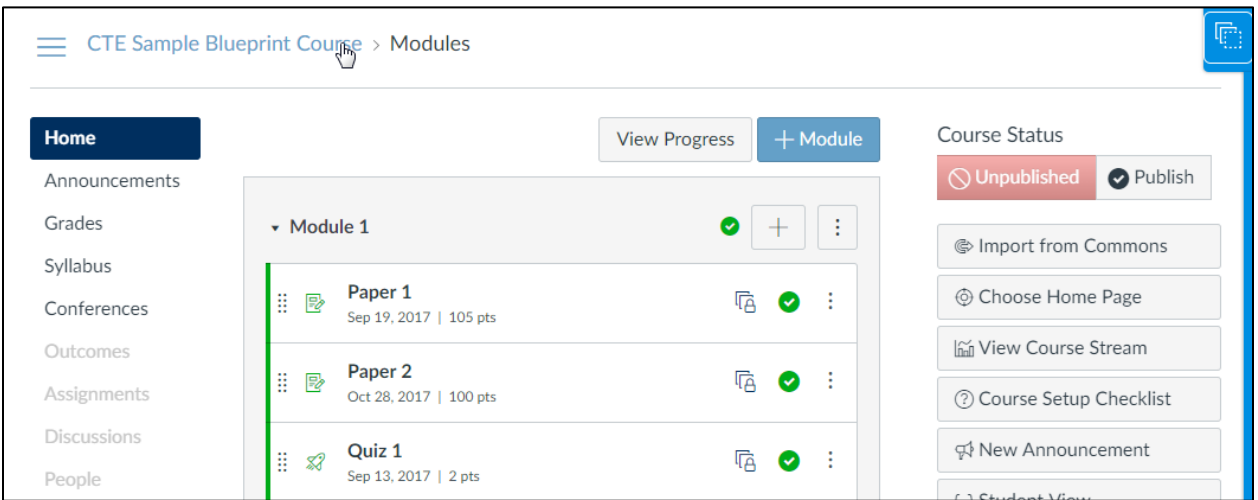

From the sidebar, users can sync course content to associated courses and view sync history.

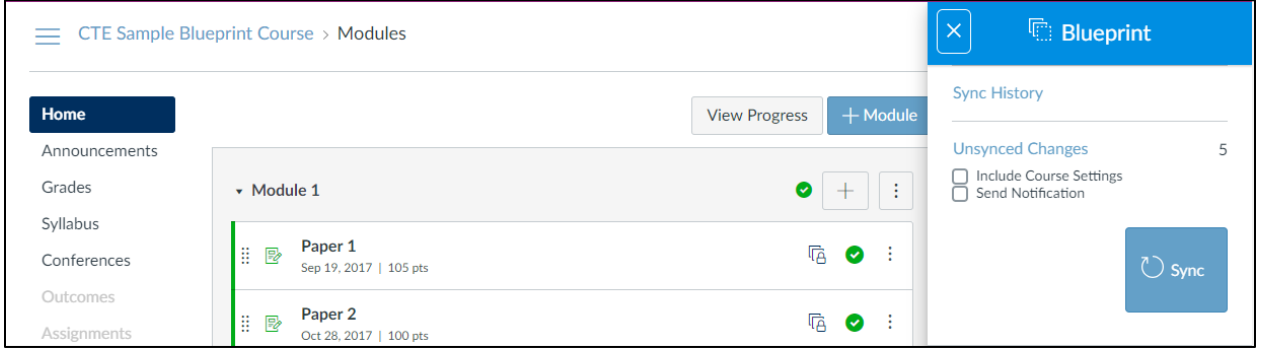

# **Course Sync**

After a change in the Blueprint course, the sidebar display a sync option indicating that unsynced changes have been made in the course. Content can be synced at any time by simply clicking the sync button.

All course content will be included in a Blueprint sync, regardless of whether content is locked. Changed content will always overwrite the existing content in the associated courses for all locked objects. Again, content that can be managed by an instructor or new content created in an associated course by the instructor is not affected.

The only exception is Course Settings, which must be selected on a per-sync basis. Course Settings include all settings options in the course, including the Course Navigation. If this option is not selected, Course Settings are not included in the sync.

The sync will include the state of each object as it exists in the Blueprint course. For instance, if an

assignment is unpublished in the Blueprint course, it will also be unpublished in the associated course. However, once the state is changed in the associated course, the state within the blueprint course will no longer apply.

If the blueprint course includes Modules, associated courses match the modules structure initially created in the blueprint courses. However, any additional modules and their content added to the Blueprint course will always be added to the bottom of the Modules page in the associated courses.

A notification can also be sent about the Blueprint sync, which is sent to users who have enabled the Blueprint Sync notification in the User Settings. As part of the notification, a message can be added as a reference to note what changes were made in the sync.

To sync content, click on the sidebar, then click the blue Sync button. If the button is not visible, there are no unsynced changes. Once a sync has started, the sidebar shows the sync status as long as the user who synced the blueprint courses is viewing the page. The user can leave the page, but if the user views an associated course and notices no updates, the sync may still be in process.

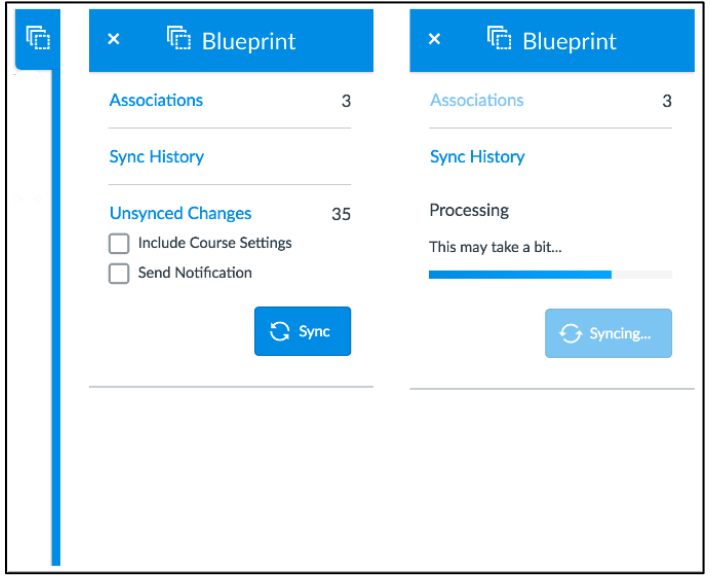

### **Sync History**

The Sync History page, available on the sidebar, shows information about any previous course syncs. If a message was included as part of the notification, the message is displayed first.

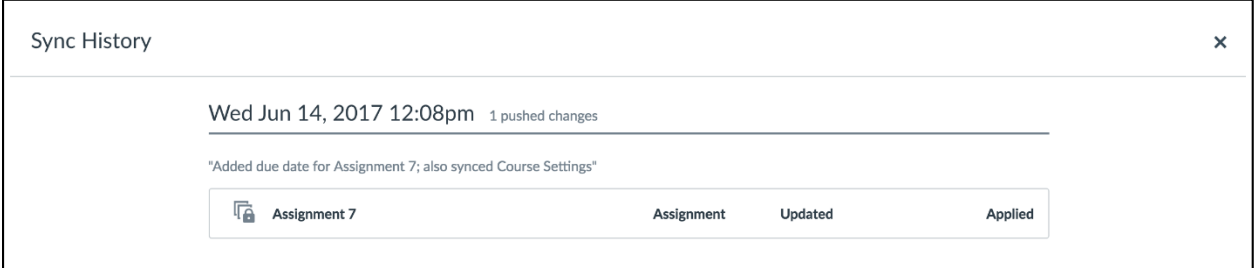

If there was a problem with the sync, usually due to an object having been edited in an associated course, the sync history will show an exception with a very basic details.

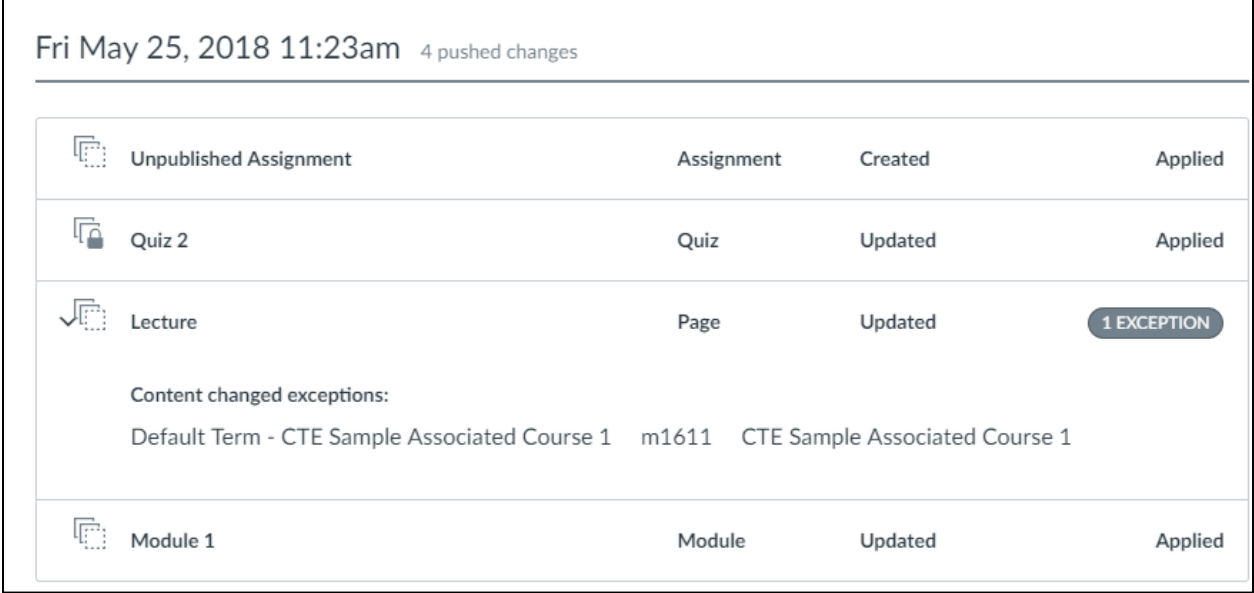

#### Bonus Items

- Blueprint courses cannot include any student enrollments, only instructors.
- Blueprint courses do not have to be published to sync content to associated courses.
- There are documented issues with syncing **updated** quizzes and question banks. Be extra vigilant if you are attempting to sync either of those items.